# 基本步骤 Subtitle 2024/05/14

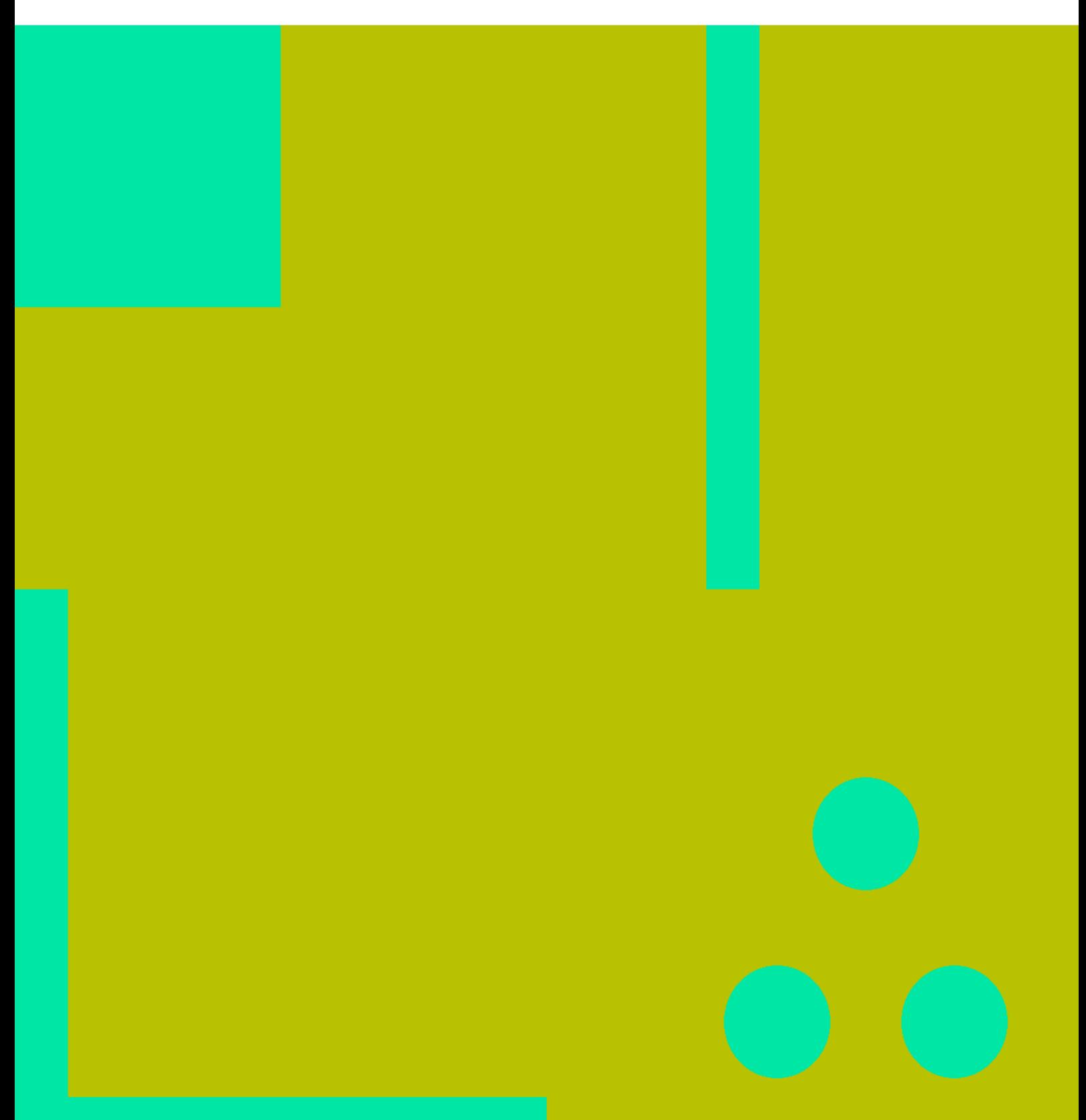

基本步骤 II

### **Table of Contents**

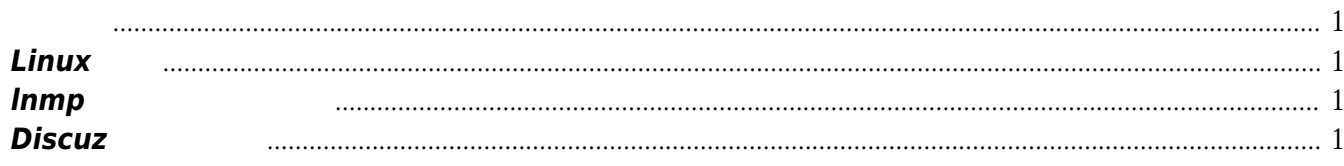

基本步骤 IV

## 基本步骤

<span id="page-4-0"></span>参考此步骤自学,没必要面面俱到,够用即可,确保进度.应在20日左右完成此过程,然后慢慢积累经验. <http://www.vpser.net/vps-howto> <http://wiki.ubuntu.org.cn/Vps>

#### <span id="page-4-1"></span>**Linux**基础

网易或者搜狐.

 $\mathcal{A}$ , and  $\mathcal{A}$ ,  $\mathcal{A}$ ,  $\mathcal{A}$ ,  $\mathcal{A}$ :http:[www.vpser.net/build/linux-vps-ssh-command.html](http://www.vpser.net/build/linux-vps-ssh-command.html), WMware VMware Player VMware Workstation **Workstation** *可以在360软件管家中下载到.* **VMware** :http:[www.vmware.com/go/downloadplayer/](http://www.vmware.com/go/downloadplayer/) ( **MD**5 **SHA**1 .) Linux centos centos centos centos centos de componente extensive to the extension of the extension of the extension of the extension of the extension of the extension of the extension of the extension of the extension of t :http:mirrors.sohu.com/, <http://mirrors.ustc.edu.cn/>,

#### <span id="page-4-2"></span>**lnmp**一键安装包的使用

lnmp <http://www.lnmp.org>

#### <span id="page-4-3"></span>**Discuz**安装及设置

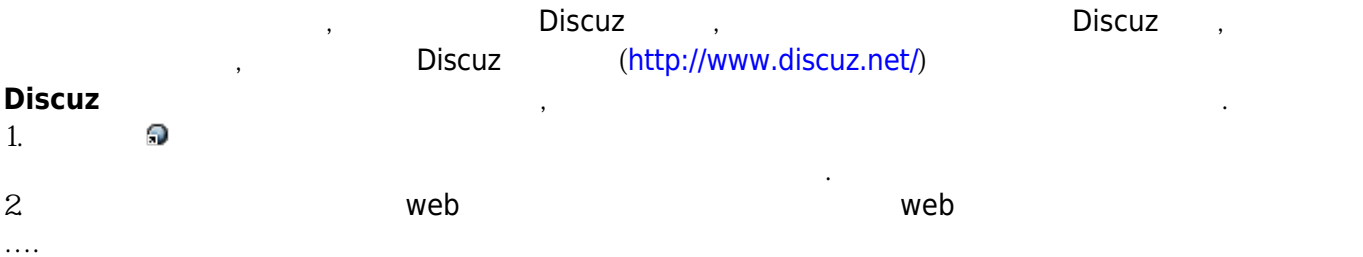

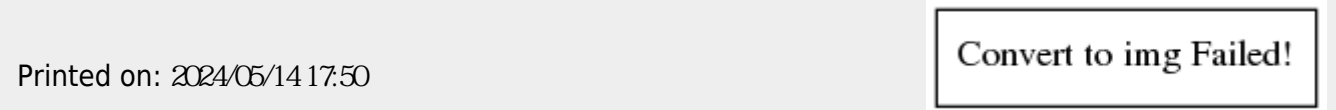